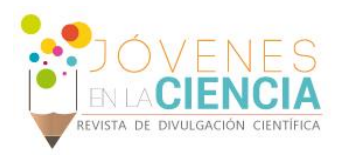

# DISEÑO, AUTOMATIZACIÓN E IMPLEMENTACIÓN DE UN SISTEMA CONTROL DE DIODO LASER DE ALTA POTENCIA

#### Venegas Martínez Ricardo Arturo (1), González García Andrés (2)

1 [Ing. Mecatrónica, Instituto Tecnológico Superior de Guanajuato] | [ricardovenegas1992@gmail.com]

2 [Escuela de Nivel Medio Superior Centro Histórico León, Universidad de Guanajuato] | [andres.gonzalez@ugto.mx]

#### Resumen

El desarrollo de este proyecto está destinado en el diseño, implementación y automatización de un driver para control de láseres de alta potencia tipi diodo y sus diversas configuraciones de presentación, los cuales ayudan en la experimentación en diferentes aplicaciones. Para el desarrollo de este dispositivo se emplea una tarjeta programable (Arduino), pantalla digital con sensor táctil (TFT con función resistiva) y circuitería para el control de sus diferentes parámetros. Los resultados son analizados para los niveles de lectura de tensión, corriente y temperatura. Con este dispositivo se obtiene un control de temperatura, la correcta función de la interfaz mediante el control táctil y los correctos funcionamientos del hardware y software. Este dispositivo es funcional para el control de tipos de láser muy delicados en su conexión, tales como; Láseres tipo mariposa, Diodos tipo A, B, C y D de estado sólido.

## Abstract

The development of this project is aimed at the design, implementation and automation of a driver for control of high-power diode lasers and its various configurations of presentation, which help in the experimentation in different applications. For the development of this device is used a programmable card, digital display with touch sensor and circuitry for the control of its different parameters. The results are analyzed for voltage, current and temperature reading levels. With this device you get a temperature control, the correct function of the interface through the touch control and the correct functioning of the hardware and software. This device is functional for the control of very delicate types of lasers in their connection, such as; Butterfly type lasers, solid state type A, B, C and D diodes.

Palabras Claves **Diodo láser; Tarjeta programable, Pantalla TFT** 

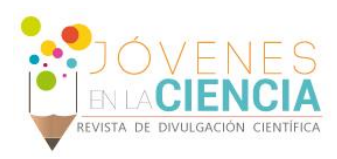

## **INTRODUCCIÓN**

En el mundo actual ya es normal ver dispositivos capaces de actuar de forma autónoma, el más claro ejemplo son los teléfonos inteligentes (del inglés, Smartphone), que con las aplicaciones adecuadas pueden realizar desde pequeñas rutinas hasta rutinas complejas. Gracias al hardware y software que se han ido desarrollando en este tipo de dispositivos los cuales han generado un número indeterminado de usos y aplicaciones para diversas cosas. En la parte de hardware los procesamientos son más rápidos y los almacenamientos de información es mucho mayor que a diferencia de hace algunos años. Así como existe hardware enfocados a los celulares también existen diferentes hardwares para distintas aplicaciones. Un ejemplo de esto son los microcontroladores cuyas aplicaciones van desde controlar una rutina simple; hasta ayudar a automatizar un proceso industrial. Existen diferentes tipos de dispositivos que nos ayudan a generar estos tipos de control tales como los conocidos controladores lógicos programables, (*de sus siglas del inglés*, PLC) los circuitos integrados programables (*de sus siglas del inglés*, PIC) y las tarjetas de arreglos por compuertas de campo (*de sus siglas del inglés*, FPGA), entre otros, pero cada dispositivos tiene sus características en particular dependiendo el uso en los cuales serán la mejor opción para emplearlos. Como se puede observar actualmente, las rutinas que tengan estos dispositivos vienen de la mano con una Interfaz, maquina-hombre (del inglés, HMI, *Human Machine Interfaz*) el cual nos permite ver lo que los dispositivos están realizando hasta tener control sobre ellos. Considerando también el trabajo en los cuales estarán realizando estos dispositivos tiene que ver el tipo dispositivo que será el mejor para realizar dicha rutina. La plataforma Arduino contiene varios microcontroladores programables los cuales son capaces de realizar diferentes rutinas, desde prender un led sincronizado, hasta hacer procesamiento de imagen avanzada. En este trabajo se utilizará este esta plataforma empleando el microcontrolador (ATMEGA 256), por su fácil manejo y la comodidad que ofrece para el control en el procesamiento de las variables que se utilizaran.

## **MATERIALES Y MÉTODOS**

Los materiales son una tarjeta programable Arduino, una pantalla con tecnología TFT con sensor táctil, elementos electrónicos en general para el control y el diodo laser con que se experimento es un láser tipo mariposa modelo BL976-SAG300 a 980 nm para las pruebas el cual contiene el diodo, un celda de Peltier y una termistor todos encapsulados. El método de control de temperatura es a través de pulsos PWM activan un circuito integrado el nivel de voltaje la celda Peltier generando temperatura caliente o fría. Se instrumentó el termistor y se acoplo un divisor de voltaje para poder leer la temperara generada. Para la parte de voltaje también se utilizó PWM para el control de voltaje y por el mismo método de divisor de voltaje se toma lectura del voltaje, y para el control de corriente se usa un divisor de corriente activado por optoacopladores y según el diseño activa la corriente por "pasos". Para el control del hardware se utiliza electrónica digital.

## **RESULTADOS Y DISCUSIÓN**

La placa Arduino utilizada en este trabajo, tiene diferentes características, la primera de ellas es las lecturas de entradas analógicas y salidas digitales a través de puertos de salida tipo PWM, de la traducción del inglés modulación por ancho de pulso (del inglés, *Pulse Width Modulation*). También posee librerías para controles de diferentes dispositivos, tales como el control de pantallas tipo TFT de 7" (Referencia ITB0-2 con microcontrolador SSD1963), así como también el control de pantallas táctiles integradas con procesador XPT2046.

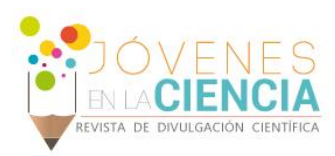

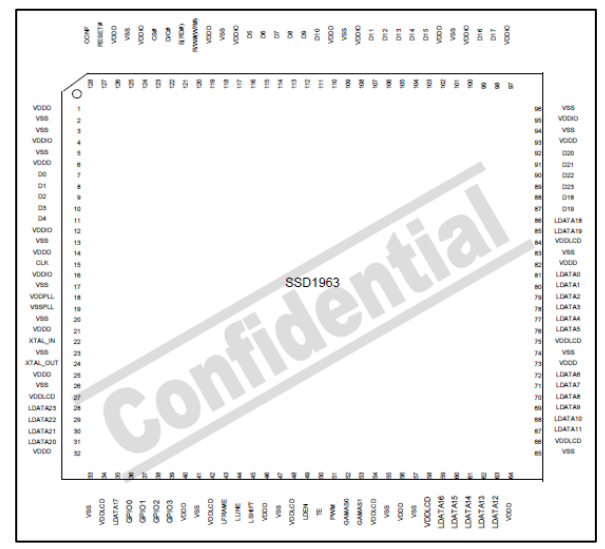

**Figura 1. Microcontrolador SSD1693, empleado en el diseño.**

Para la programación de este proyecto se diseñó un diagrama de bloques como se observa en la figura 2, los cuales se explicaran la siguiente sección y que incluye la interfaz HMI de la pantalla.

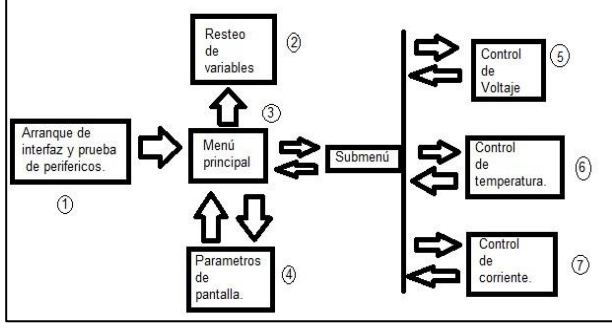

**Figura 2. Diagrama de bloques.**

En el cuadro 1 de la figura 2 se muestra el principio de la rutina, el cual hace un pequeño arranque que prueba que hace que funcione los periféricos haciéndolos trabajar un instante y desplegando en la pantalla un mensaje de inicio, el cual también sirve para verificar el correcto trabajo del display de la pantalla. Esta rutina solo lo realiza una sola vez.

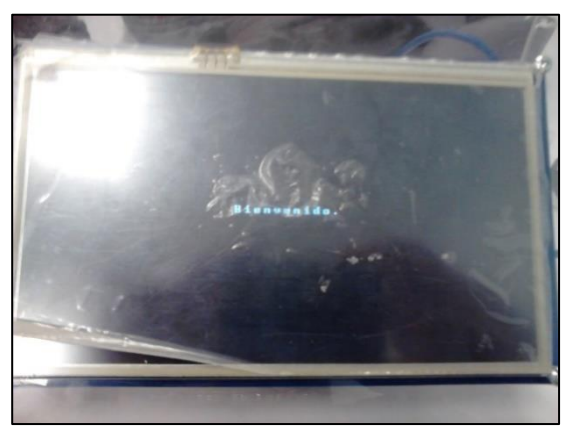

**Figura 3. Pantalla inicial en la interfaz usuario dispositivo.**

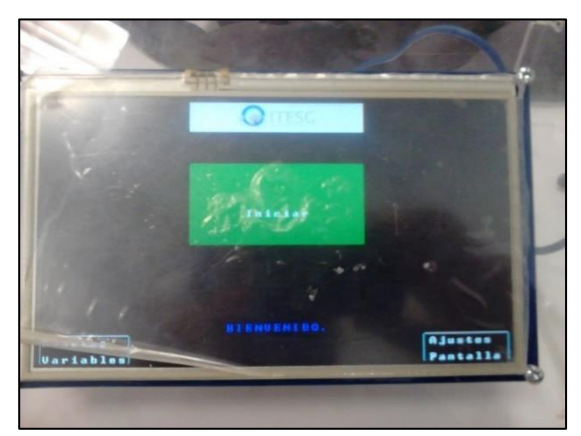

**Figura 4. Menú principal de la interfaz usuario máquina.**

En el cuadro 3 de la figura 2 se muestra el menú principal, el cual nos muestra el acceso al submenú. Como se muestra en el cuadro 4 de la figura 2, también nos muestra una opción de mover los parámetros de la pantalla que son el brillo y el contaste y muestra la opción de retorno al menú principal, y en el cuadro 2 de la figura 2 se muestra el reseteo de variables, este se puede considerar un paro de emergencia ya que al presionarlo toda las variables locales y globales de control se ponen en valor cero, esto es con la intensión de reiniciar el proceso reiniciando el valor de las variables. Al estar en el cuadro del menú principal el dispositivo empieza a hacer lectura de las entradas analógicas que se les asigno. Al seleccionar el botón de "Iniciar" nos conducirá al submenú.

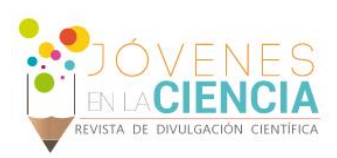

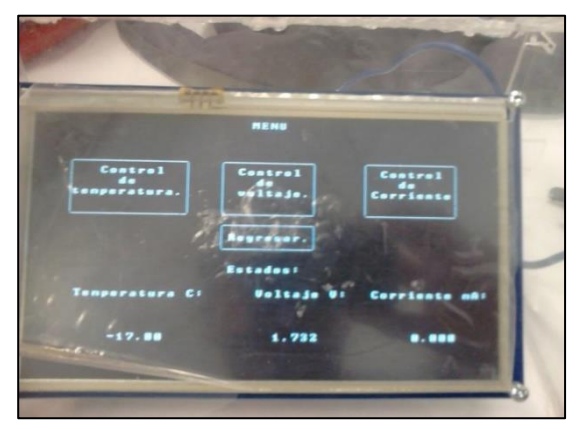

**Figura 5. Submenú en la pantalla táctil.**

En el cuadro 5 de la figura 2 se muestra el submenú, que nos muestra las lecturas reales de voltaje, temperatura y corriente así también los botones para entrar a los controles de voltaje, temperatura y corriente y de retorno a la cuadro de menú principal.

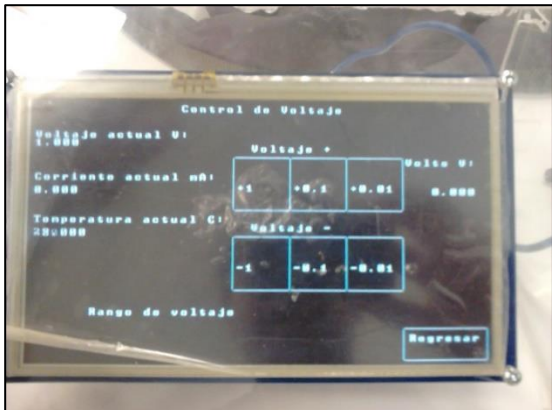

**Figura 6.Control de voltaje en la interfaz usuario-maquina.**

En el cuadro 5 de la Figura 2 accede al control de voltaje. Se muestran los botones (Figura 6) que controlan la variable de voltaje de salida a través de números enteros y decimales y se muestra el voltaje real de salida. El control para el voltaje se hace por medio del sistema de modulación PWM el cual al cambiar los pulsos hace que genere un cambio de voltaje en el pin de salida que pueden ser de 0 hasta 5 V y la lectura analógica hace que lea el voltaje real que está presente en el pin de salida y así crear un lazo cerrado. También tiene un botón de retorno al submenú el cual mantiene el voltaje de salida programado. En el cuadro 6 de la Figura 2, se muestra el control de temperatura. En él se muestra la temperatura real con la particularidad, que manualmente se puede ajustar la consigna de la temperatura deseada y dependiendo de ese ajuste modificará la temperatura con acciones de enfriamiento o calentamiento según sea el caso. Finalmente, en el cuadro 7 de la figura 2 se muestra el control de corriente. El cual se encuentra en fase de experimentación y se prevé que tenga un control proporcional para a corriente de arrastre para diferentes tipos de láseres a utilizar. En el cuadro 6 de la figura 2, se muestra el control de temperatura, en el cual se muestra la temperatura en tiempo real además esta misma operación se puede realizar manualmente, consiguiendo ajustar la consigna de la temperatura deseada y dependiendo de ese ajuste.

#### **CONCLUSIONES**

Este proyecto podría ser útil para el control de diferentes dispositivos ajenos al control de diodo laser por la forma de programar la interfaz y el control tales como servomotores, motor a pasos, algunos temas de automatización, entre otros.

## **AGRADECIMIENTOS**

Los autores agradecen a la Escuela de Nivel Medio Superior Centro Histórico León de la Universidad de Guanajuato por el apoyo soportado en la realización de este proyecto, y a la Universidad de Guanajuato por la aceptación de este proyecto como medio de divulgación.

## **REFERENCIAS**

- [1]. Datasheet SSD1963.
- [2]. Datasheet XPT2046.
- [3]. Datasheet Arduino Mega.
- [4]. Datasheet ITB0-2.
- [5]. Manual UTFT library
- [6]. Manual U-Touch.
- [7]. O. Torrente, *Arduino: Curso práctico de formación*, 1era. Edición, Ed. Alfa omega.
- [8]. C. Cupeiro, J. López y D. Redondo, Ordenador a bordo (visualización de velocidad, distancia, temperatura.), *Memorias de proyecto,* Depto. Sistemas empotrados y de tiempo real, Universidad Rey Juan Carlos, curso 2011-2012.